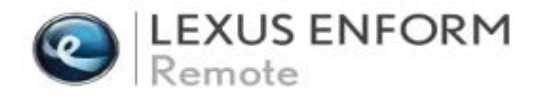

## Remote Registration Steps

On the following 2015MY IS<sup>1</sup>, ES(h)<sup>2</sup>, GS(h), LS(h), RC(F), NX(h)<sup>2</sup> successful registration of this process activates Lexus Enform Remote.

• The all-new available Remote mobile app enables you to monitor and control many features in your Lexus using only your compatible smartphone.

1 Excludes Lexus IS C

2On the Lexus ES(h), NX(h) Enform Remote is only available with factory installed navigation

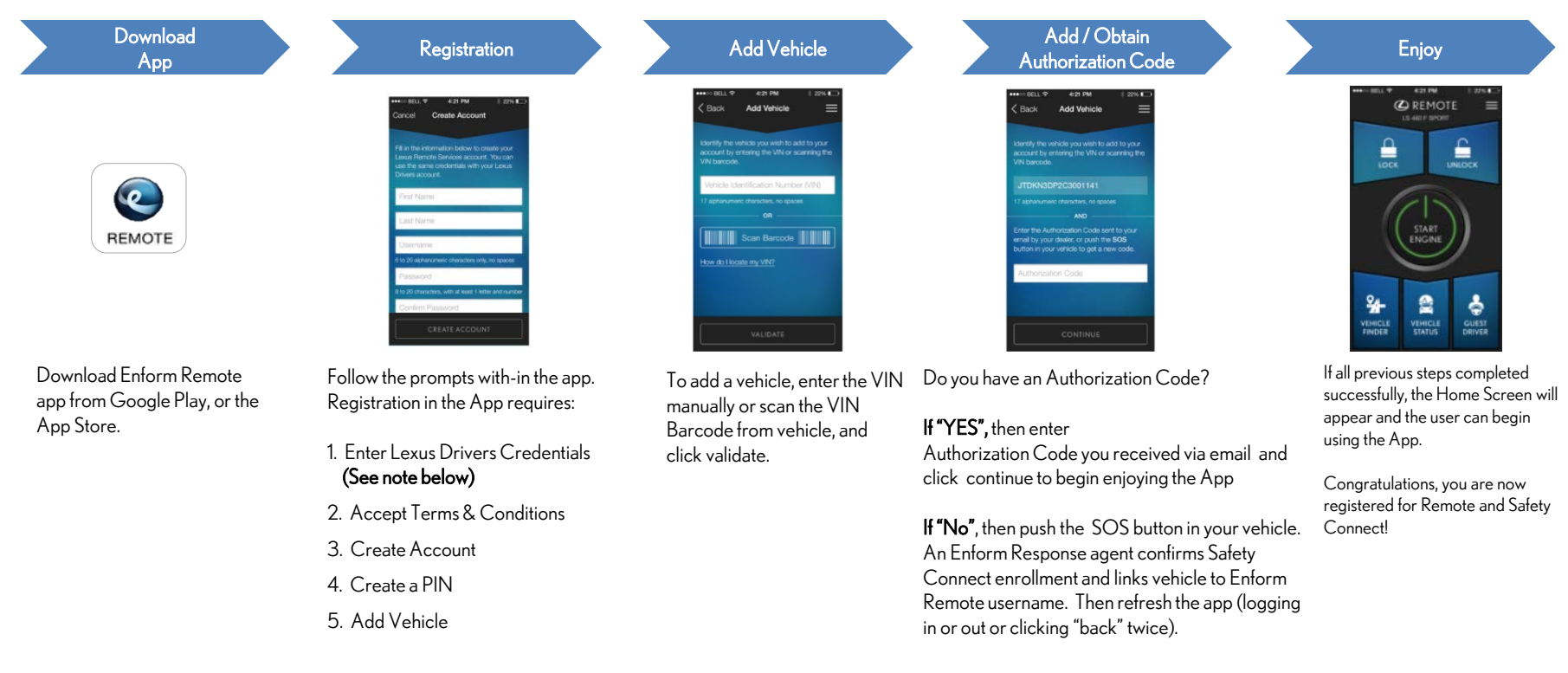

NOTE: A customer should register using their existing Lexus Drivers account credentials. If the user knows they have a Lexus Drivers account but forgot user ID or Password, select "Forgot user ID or Password" to retrieve account information. If no Lexus Drivers account exists, creating an account with in the Remote App will establish a Lexus Drivers account..

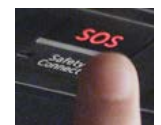

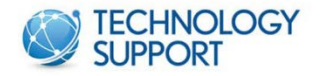

If you have questions please visit your Lexus Dealer website, click on the Technology Tab, then Technology Support. Once on the Technology Support page, contact a Lexus Technology Specialist or call Customer Care at 1-800-25-LEXUS for assistance.